## **E-ging Solutions** 译境翻译 Professional Translation Service at Eging.com

ctrl+空格 打开输入法 sgift+空格:切换全角和半角. ctrl+shift:切换输入 Office常用快捷键 法 ctrl+home:跳到文件开头 ctrl+end:跳到文件最后 ctrk+x:剪切 ctrl+c或ctrl+insert:复制 ctrl+v或shift+insert:粘贴 ctrl+z或Alt+backspace:还原 word快捷键 ctrl+a 全选 ctrl+b 粗体 ctrl+c 拷贝 ctrl+d 字体格式 ctrk+e 居中对齐 ctrl+f 查找 ctrl+g 定位 ctrl+h 替换 ctrl+i 斜体 ctrl+j 两端对齐 ctrl+k 超级链接 ctrl+l 左对齐 ctrl+m 左缩进 ctrl+n 新建 ctrl+o 打开 ctrl+p 打印 ctrl+r 右对齐 ctrl+s 保存 ctrl+t 首行缩进 ctrl+u 下划线 ctrl+v 粘贴 ctrl+w 写盘关闭 ctrl+x 剪切 ctrl+y 重复 ctrl+z 撤消 ctrl+0 段前6P切换 ctrl+1 单倍行距 ctrl+2 双倍行距 ctrl+3 锁定 ctrl+5 1.5 ctrl+= 下标和正常切换 ctrl+shift+a 大写 ctrl+shift+b 粗体 ctrl+shift+c 格式拷贝 ctrl+shift+d 分散对齐 ctrl+shift+e 修订 ctrl+shift+f 定义字体 ctrl+shift+H 应用隐藏格式 ctrl+shift+I 斜体 ctrl+shift+K 小型大写字母 ctrl+shift+L 列表样式 ctrl+shift+M 减少左缩进 ctrl+shift+N 降级为 正文 ctrl+shift+P 定义字符大小 ctrl+shift+O symbol字体 ctrl+shift+S 定义样式 ctrl+shift+T 减 小首行缩进 ctrl+shift+U 下划线 ctrl+shift+V 格式粘贴 ctrl+shift+W 只给词加下划线 ctrl+shift+Z 默认字体样式 ctrl+shift+= 上标与正常切换 Alt+shift+a 显示所有标题 Alt+shift+C 关闭预览 Alt+shift+D 插入日期 Alt+shift+E 编辑邮件合并数据 Alt+shift+F 插入合并域 Alt+shift+K 预览邮件合并 Alt+shift+L 显示 Alt+shift+M 打印已合并文档 Alt+shift+N 合并文 档 Alt+shift+O 标记目录项 Alt+shift+P 插入页码 Alt+shift+R 页眉页脚链接 Alt+shift+T 时间 Alt+shift+U 更新域 Alt+shift+X 标记index entry Alt+shift+1 显示"标题1" Alt+shift+2 显示"标 题2" Alt+shift+3 显示"标题3" Alt+shift+5 应用"标题3" ctrl+alt+c 版权copvright符号 ctrl+alt+E 插入尾注 ctrl+alt+F 插入脚注 ctrl+alt+I 预览 ctrl+alt+K 自动套用格式 ctrl+alt+L listnum域 ctrl+alt+M 批注 动词margin ctrl+alt+N 普通视图 ctrl+alt+O 大纲视图 ctrl+alt+P 页面视图 ctrl+alt+R 注册商标register ctrl+alt+S 拆分窗口 ctrl+alt+T 商标trademarkrm ctrl+alt+U 更新表 格格式 ctrl+alt+V 插入自动图文集 ctrl+alt+Y 重复查找 ctrl+alt+Z 返回 ctrl+alt+1 应用"标题1" ctrl+alt+2 应用"标题2" ctrl+alt+3 应用"标题3" ctrl+alt+5 应用"标题5" Excel快捷键 ctrl+P或 CTRL+SHIFT+F12 显示"打印"对话框 CTRL+向上键或+向左键 打印预览 缩小显示 滚动到第一页 CTRL+向下键或+向右键 打印预览 缩小显示时 滚动到最后一页 时 SHIFT+F11 ALT+SHIFT+F1 插入新工作表 CTRL+Page down 移动到工作薄中的下一张 工作表 ctrl+page up: 移动到工作薄中的上一张工作表或选中其它工作表 shift+ctrl+page down:选中当前工作表和下一张工作表 ctrl+page down: 取消选中多张工作表 ctrk+shift+page up:选中当前工作表和上一张工作表 home:移动到行首或窗口左上角的单元格 ctrL+home: 移动 到文件首 ctrL+end: 移动到文件尾 Excel快捷键 ctrl+P或CTRL+SHIFT+F12 显示"打印"对 话框 CTRL+向上键或+向左键 打印预览 缩小显示时 滚动到第一页 CTRL+向下键 或+向右键 打印预览 缩小显示时 滚动到最后一页 SHIFT+F11 ALT+SHIFT+F1 插 入新工作表 CTRL+Page down 移动到工作薄中的下一张工作表 ctrl+page up: 移动到工作薄 中的上一张工作表或选中其它工作表 shift+ctrl+page down:选中当前工作表和下一张工作表 ctrl+page down: 取消选中多张工作表 ctrk+shift+page up:选中当前工作表和上一张工作表 home:移动到行首或窗口左上角的单元格 ctrL+home: 移动到工作表的开头 ctrl+end:移动到工作 表的最后一个单元格 该单元格位于数据所占用的最右列的最下行中 Alt+page down: 向右移动 切换 一屏 Alt+page up: 向左移动一屏 F6 切换到被拆分的工作表中的下一个窗格 shift+F6 到被拆分的工作表中的上一个窗格 F5:显示"定位"对话框 shift+F5:显示"查找"对话框 shift+F4:重复上一次查找操作 ctrl+alt+向右键 在不相邻的选中区域中 向右切换到下一个选 中区域 ctrl+alt+向左键 向左切换到下一个不相邻的选中区域 end+箭头键 在一行或一列内 以数据块为单位移动 end:移动到窗口右下角的单元格 ctrl+空格 洗中整列 shift+空格 洗中整 行 ctrl+A:选中整张工作表 ctrl+6 在隐藏对象 显示对象和显示对象占位符之间切换 ctrl+shift+\* 选中活动单元格周围的当前区域 包围在空行和空列中的数据 区域 在数据透 视表中 选中整个数据透视表 ctrl+shift+选中含在批注的所有单元格 ctrl+[:选取由选中区域 的公式直接引用的所有单元格 ctrl+shift+{:选取由选中区域中的公式直接或间接引用的所有单 元格 ctrl+1:选取包含直接引用活动单元格的公式的单元格 ctrl+shift+}:选取包含直接或间接引用 单元格的公式的单元格 alt+enter:在单元格中换行 ctrl+enter:用当前输入项填充选中的单元格 区域 F4 ctrl+v: 重复上一次操作 ctrl+d:向下填充 ctrl+r:向右填充 ctrl+F3:定义名称 ctrl+k:插入超链接 ctrl+shift+::插入时间 ctrl+; 输入日期 alt+向下键 显示清单的当前列中的 数值下拉列表 alt+0165:输入日圆符号 F2 关闭了单元格的编辑状态后 将插入点移动到编辑 栏内 shift+F3 在公式中 显示"插入函数"对话框 F3 将定义的名称粘贴到公式中 Alt+= 用SUM函数插入"自动求和"公式 F9: 计算所有打开的工作簿中的所有工作表 shift+F9:计算活动 工作表 ctrl+delete:删除插入点到行末的文本 F7 显示"拼写检查"对话框 shift+F2:编辑单 元格批注 ctrl+shift+z:显示"自动更正"智能标记时 撤消或恢复上次的自动更正

 $http://www.e-ging.com$ 上海译境翻译服务有限公司 Shanghai Eging Language Services Co., LTD.

Tel:  $+86$  21-61314948 Free Hotline: 400-0871-070 E-mail: fanvi@e-ging.com

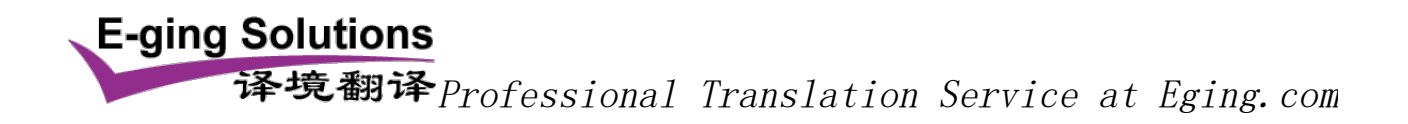

ctrl+c,再ctrl+c 显示Microft Office 剪贴板 多项复制和粘贴 ctrl+X 剪切选中的单元格 ctrl+V 粘贴复制的单元格 ctrl+shift++:插入空白单元格 alt+` 显示"样式"对话框 ctrl+1:显示"单元格格式"对话框 ctrl+shift+~:应用"常规"数字格式 ctrl+shift+\$:应用带两个小数 位的"货币"格式 负数在括号内 ctrl+shift+% 应用不带小数位的"百分比"格式 ctrl+shift+^ 应用带两位小数位的"科学记数"数字格式 ctrl+shift+# 应用含年 月 日的"日 期"格式 ctrl+shift+@ 应用含小时和分钟并标明上午或下午的"时间"格式 ctrl+shift+ 应用 带两位小数位 使用千位分隔符且负数用负号 - 表示的"数字"格式 ctrl+B 应用或取消 加粗格式 ctrl+I:应用或取消字体倾斜格式 ctrl+U 应用或取消下划线 ctrl+5 应用或取消删除 线 ctrl+9 隐藏选中行 ctrl+shift+ 取消先中区域内的所有隐藏列的隐藏状态 ctrl+shift+& 对选中单元格应用外边框 ctrl+shift+ 取消选中单元格的外边框 Page Down:移动到前10 ctrl+Page Down:开始一条新的空白记录